Mgr inż Piotr POŁOWNIAK ppolowniak@prz.edu.pl Politechnika Rzeszowska

Dr hab. inż., prof. nadz.PRz Mariusz SOBOLAK msobolak@prz.edu.pl Politechnika Rzeszowska

## **MATEMATYCZNY MODEL ŚLIMAKA GLOBOIDALNEGO NA POTRZEBY GENEROWANIA MODELU CAD**

**Streszczenie:** W artykule przedstawiono matematyczny opis powierzchni ślimaka globoidalnego. Wykorzystano go do modelowania ślimaka globoidalnego z wykorzystaniem systemów CAD. Przedstawiono tok postępowania przy modelowaniu ślimaka globoidalnego.

**Słowa kluczowe:** przekładnia ślimakowa globoidalna, systemy CAD.

## **MATHEMATICAL MODEL OF GLOBOID WORM FOR USE OF GENERATING CAD MODEL**

**Summary:** This paper presents a general mathematical formula for surface of globoid. It was used for modelling the globoid worm using CAD systems. The procedure of modelling was presented.

**Keywords:** globoid worm gear, CAD systems.

#### **1. WPROWADZENIE**

Przekładnie ślimakowe są stosowane w różnych układach napędowych dużych mocy i łańcuchach kinematycznych charakteryzujących się dużymi i stałymi obciążeniami. Przekładnia składa się z ślimaka i ślimacznicy, których osie są usytuowane względem siebie najczęściej pod kątem 90°. Wśród ślimaków najczęściej spotyka się walcowe i globoidalne. W przekładni ślimakowej walcowej zęby ślimaka nacięte są na walcu, a w przekładni globoidalnej na wklęsłej powierzchni obrotowej, w której promień podziałowy ślimaka jest równy promieniowi podziałowemu współpracującej ślimacznicy [1,3]. Na rys. 1.1 przedstawiono model ślimaka globoidalnego.

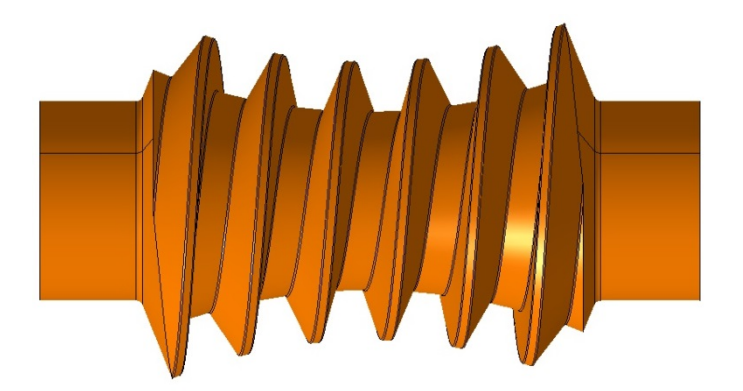

Rys. 1.1 Ślimak globoidalny

Matematyczny model ślimaka globoidalnego można wykorzystać do wykonania modelu matematycznego ślimacznicy, a następnie analizy śladu styku metodą analitycznonumeryczną [5]. Jest to proces złożony i pracochłonny. W pracy matematyczny model ślimaka zostanie wykorzystany na potrzeby generowania modelu CAD. Poprawnie geometrycznie zamodelowany ślimak może zostać wykorzystany w celu wygenerowania ślimacznicy w środowisku CAD, a następnie do analiz śladu styku i współpracy metodą CAD [4]. Modele mogą również posłużyć do analiz z wykorzystaniem metody elementów skończonych.

# **2. MODEL MATEMATYCZNY ŚLIMAKA GLOBOIDALNEGO**

Pierwszym krokiem jest przyjęcie i wyznaczenie podstawowych parametrów przekładni: liczba zębów ślimaka i ślimacznicy, moduł zęba, odległość osi przekładni, kąt zarysu zęba, średnica podziałowa ślimaka, średnica podziałowa ślimacznicy itp.

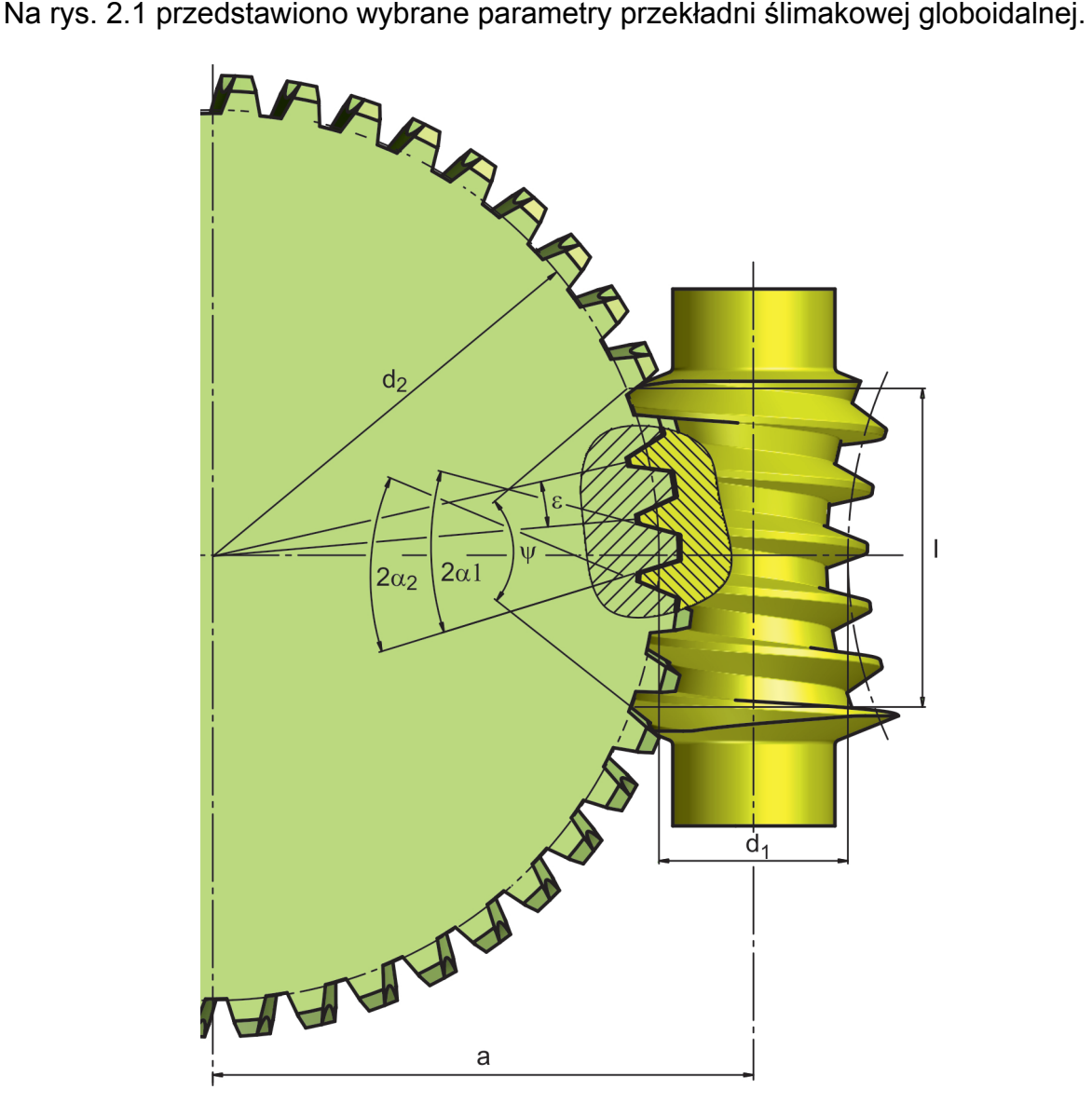

Rys. 2.1 Wybrane parametry geometryczne przekładni ślimakowej globoidalnej: a - odległość osi ślimaka i ślimacznicy,  $d_1$  - średnica podziałowa środkowego przekroju ślimaka,  $d_2$  - średnica podziałowa ślimacznicy, ε - kąt środkowy odpowiadający podziałce,  $α_1$  - kąt zarysu zębów ślimaka,  $α_2$  - kąt zarysu zębów ślimacznicy, l - czynna długość ślimaka, ψ - kąt opasania

Ważną cechą przekładni ślimakowej globoidalnej jest zmienna podziałka osiowa wzdłuż osi ślimaka i stała podziałka kątowa ślimaka mierzona względem środka ślimacznicy (rys. 2.1) [1,2]. Wynosi ona:

$$
\varepsilon = \frac{360^{\circ}}{z_2} \tag{2.1}
$$

 $z_2$  – liczba zębów ślimacznicy,

Na rys. 2.2 przedstawiono analizę przekroju osiowego ślimaka o prostoliniowym zarysie zębów. Jeśli grubość zęba ślimaka będzie taka sama, jak grubość wrębu ślimacznicy, wówczas model ślimaka posłuży jako geometria wyjściowa do modelowania ślimacznicy (tzw. ślimak obróbkowy). Przy modelowaniu ślimaka roboczego należy uwzględnić luz wierzchołkowy c oraz luz obwodowy wyrażony przez kąt θ. W zależności od tego, czy modeluje się ślimaka roboczego, czy ślimaka jako narzędzie geometryczne służące do modelowania ślimacznicy przyjmuje się daną grubość zęba s'' lub s' (rys. 2.2). Ze względu na używane materiały konstrukcyjne grubości zębów w przekładni ślimakowej globoidalnej są projektowane przeważnie w proporcji ok. 0,55 podziałki obwodowej zęba ślimacznicy i ok. 0,45 dla ślimaka.

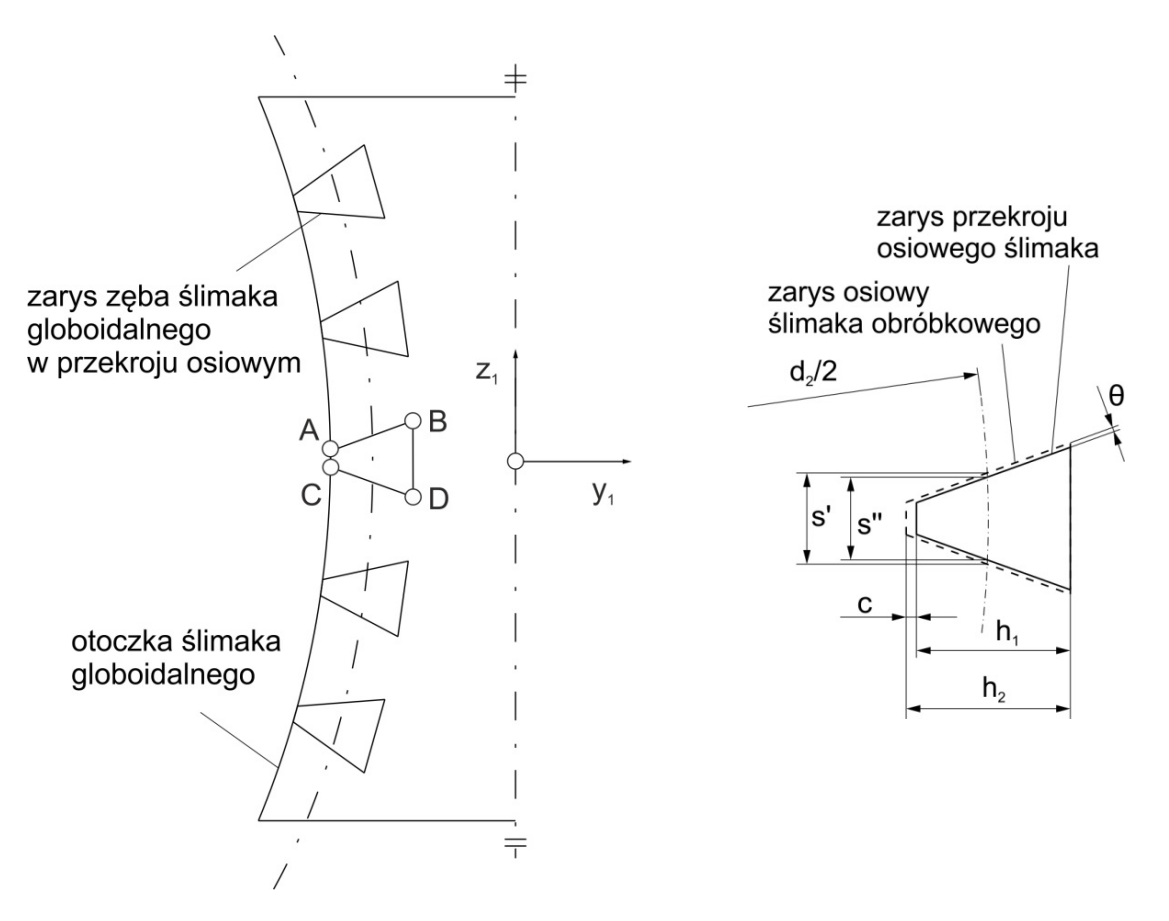

Rys. 2.2 Zasada tworzenia zarysu ślimaka globoidalnego w przekroju osiowym: θ – kąt między zarysem osiowym ślimaka obróbkowego i ślimaka roboczego, s'- grubość zęba ślimaka obróbkowego, s''- grubość zęba ślimaka roboczego,  $d_2$  - średnica podziałowa ślimacznicy, h<sub>1</sub>- wysokość zęba ślimaka roboczego, h2- wysokość zęba ślimaka obróbkowego, c- luz wierzchołkowy

Pierwszym etapem zdefiniowania modelu matematycznego ślimaka jest wyznaczenie równania parametrycznego odcinaka AB dla jednego boku zwoju ślimaka i odcinka CD dla drugiego. Wyliczając grubość zęba ślimaka i wysokość zęba można przystąpić do zdefiniowania równania parametrycznego zarysu osiowego ślimaka (rys. 2.3).

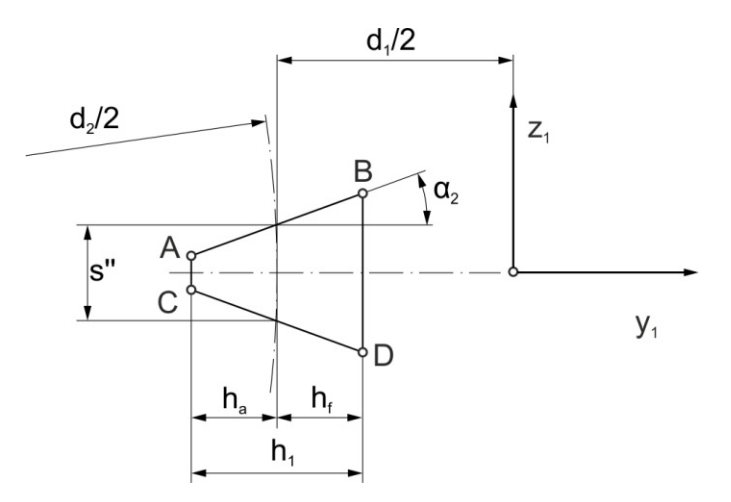

Rys.2.3 Fragment zarysu osiowego ślimaka z rys. 2.2 na potrzeby zdefiniowania równania parametrycznego odcinka AB i CD

Współrzędne punktu  $A(y_{1A}, z_{1A})$  mają następujące wartości:

$$
y_{1A} = -\left(\frac{d_1}{2} + h_a\right), \quad z_{1A} = \frac{s'}{2} - h_a \cdot tg(\alpha_2) \tag{2.2}
$$

Natomiast współrzędne punktu B(y<sub>1B</sub>, z<sub>1B</sub>):

$$
y_{1B} = -(\frac{d_1}{2} - h_f), \quad z_{1B} = \frac{s'}{2} + h_f \cdot tg(\alpha_2)
$$
 (2.3)

gdzie:

ha – wysokość głowy zęba [mm],  $h_f$  – wysokość stopy zęba [mm].

Wektor kierunkowy prostej przechodzącej przez odcinek AB ma postać  $[v_{1B}-v_{1A},$ z<sub>1B</sub>-z<sub>1A</sub>]. Równanie parametryczne odcinka AB:

$$
y_1(u) = y_{1A} + (y_{1B} - y_{1A}) \cdot u
$$
  
\n
$$
z_1(u) = z_{1A} + (z_{1B} - z_{1A}) \cdot u
$$
\n(2.4)

gdzie:

u – parametr równania (u=0:du:1).

Analogicznie można wyznaczyć współrzędne punktu  $C(y_{1C}, z_{1C})$ :

$$
y_{1C} = y_{1A}, \quad z_{1C} = -z_{1A} \tag{2.5}
$$

i punktu  $D(y_{1D}, z_{1D})$ :

 $y_{1D} = y_{1B}, \quad z_{1D} = -z_{1B}$  (2.6)

Wektor kierunkowy prostej przechodzącej przez odcinek CD ma postać  $[v_{1D}-v_{1C}]$ z<sub>1D</sub>-z<sub>1C</sub>]. Równanie parametryczne odcinka CD:

$$
y_1(u) = y_{1c} + (y_{1D} - y_{1c}) \cdot u
$$
  
\n
$$
z_1(u) = z_{1c} + (z_{1D} - z_{1c}) \cdot u
$$
\n(2.7)

Po wyznaczeniu równania parametrycznego zarysu obu boków ślimaka należy wyznaczyć ogólny wzór na globoidalną linię śrubową ślimaka przechodzącą przez dowolny punkt P na boku zęba ślimaka znajdującego się w płaszczyźnie  $y_1z_1$  (rys. 2.4). Należy wykorzystać macierze transformacji określające kolejne położenia punktu na zwoju ślimaka [4].

Pomocniczo wprowadza się nieruchome układy współrzędnych ślimaka  $x_1y_1z_1$ i ślimacznicy  $x_2y_2z_2$ . Układy te mogą być traktowane jako układy związane z korpusem przekładni. Układ  $x_1y_1z_1$  z rys. 2.4 jest pomocniczym układem ślimaka. Obrót układu opisuje kąt  $φ_1$ . Układ x'<sub>2</sub>y'<sub>2</sub>z'<sub>2</sub> jest pomocniczym układem ślimacznicy i obraca się o kąt  $φ_2$ .

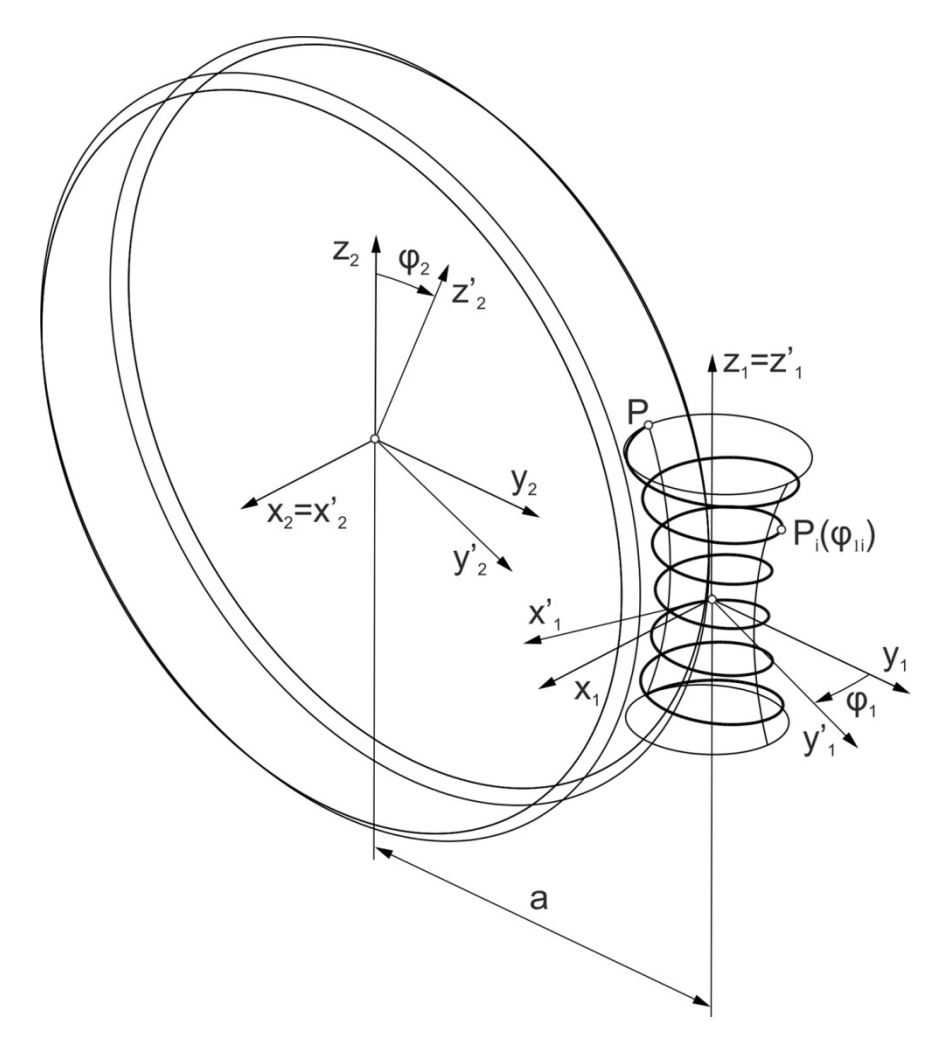

Rys.2.4 Układ współrzędnych przekładni ślimakowej globoidalnej:  $x_1y_1z_1 - u$ kład nieruchomy ślimaka powiązany z korpusem,  $x_2y_2z_2$  – układ nieruchomy ślimacznicy powiązany z korpusem,  $x'_1y'_1z'_1$  – pomocniczy układ ślimaka,  $x'_2y'_2z'_2$  –pomocniczy układ ślimacznicy, P – dowolny punkt na boku zęba ślimaka w płaszczyźnie  $y_1z_1$ ,

#### $P(\varphi_{1i})$  – położenie punktu P po obrocie układu  $x_i y_i^2 z_i^2$  o kąt  $\varphi_{1i}$ , a - odległość osi ślimaka i ślimacznicy

Przekształcenia są reprezentowane za pomocą macierzy jednorodnych 4×4. Macierz jednorodna przekształcenia zawiera w sobie macierz obrotu i wektor przesunięcia. Macierz przejścia punktu z układu ślimaka na układ ślimacznicy opisuje wyrażenie:

$$
M_{21} = \begin{bmatrix} 1 & 0 & 0 & 0 \\ 0 & 1 & 0 & a \\ 0 & 0 & 1 & 0 \\ 0 & 0 & 0 & 1 \end{bmatrix}
$$
 (2.8)

Macierz obrotu punktu w układzie ślimacznicy jest następująca:

$$
M_2 = \begin{bmatrix} 1 & 0 & 0 & 0 \\ 0 & \cos{(\varphi_2)} & -\sin{(\varphi_2)} & 0 \\ 0 & \sin{(\varphi_2)} & \cos{(\varphi_2)} & 0 \\ 0 & 0 & 0 & 1 \end{bmatrix}
$$
(2.9)

Macierz transformacji punktu z układu ślimacznicy na układ ślimaka można zapisać:

$$
M_{12} = \begin{bmatrix} 1 & 0 & 0 & 0 \\ 0 & 1 & 0 & -a \\ 0 & 0 & 1 & 0 \\ 0 & 0 & 0 & 1 \end{bmatrix}
$$
 (2.10)

Macierz obrotu punktu w układzie ślimaka jest następująca:

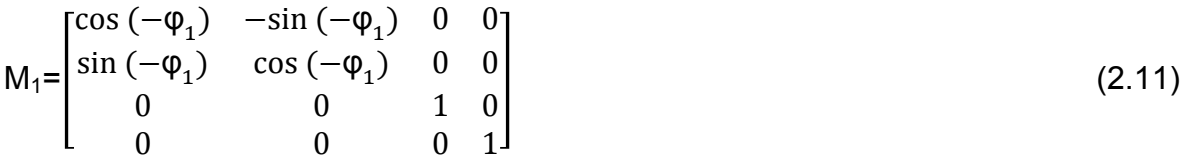

Znak minus przy kącie obrotu określa kierunek obrotu punktu w układzie ślimaka i decyduje o otrzymaniu zwoju prawego lub lewego.

Dowolny przyjęty punkt na boku zęba ślimaka opisuje wektor:

$$
P = \begin{bmatrix} X_1 \\ Y_1 \\ Z_1 \\ 1 \end{bmatrix} \tag{2.12}
$$

Po uwzględnieniu wszystkich macierzy przejścia otrzymuje się parametryczny opis globoidalnej linii śrubowej ślimaka:

$$
P(\varphi_1) = M_1 \cdot M_{12} \cdot M_2 \cdot M_{21} \cdot P \tag{2.13}
$$

Po rozwinięciu powyższego wyrażenia współrzędne x,y,z(φ) zwoju można zapisać:

$$
\begin{cases}\nx(\varphi_1) = x_1 \cdot \cos(\varphi_1) - a \cdot \sin(\varphi_1) + a \cdot \cos(\varphi_2) \cdot \sin(\varphi_1) + \\
y_1 \cdot \cos(\varphi_2) \cdot \sin(\varphi_1) - z_1 \cdot \sin(\varphi_2) \cdot \sin(\varphi_1) \\
y(\varphi_1) = -x_1 \cdot \sin(\varphi_1) - a \cdot \cos(\varphi_1) + a \cdot \cos(\varphi_1) \cdot \cos(\varphi_2) + \\
y_1 \cdot \cos(\varphi_2) \cdot \cos(\varphi_1) - z_1 \cdot \sin(\varphi_2) \cdot \cos(\varphi_1) \\
z(\varphi_1) = a \cdot \sin(\varphi_2) + y_1 \cdot \sin(\varphi_2) + z_1 \cdot \cos(\varphi_2)\n\end{cases} (2.14)
$$

Przełożenie przekładni ślimakowej wynosi:

$$
i = \frac{z_1}{z_2} = \frac{\varphi_2}{\varphi_1}
$$
 (2.15)

 $\varphi_1$  – kąt obrotu ślimaka  $[^\circ]$ ,  $\varphi_2$  – kąt obrotu ślimacznicy [ $^{\circ}$ ],  $z_1$  – liczba zębów ślimaka [mm],  $z_2$  – liczba zębów ślimacznicy [mm].

Zależność (2.15) uwzględnia się w równaniu (2.14).

Matematyczny model powierzchni bocznej ślimaka globoidalnego  $p_1$  powstaje przez połączenie macierzy transformacji punktu wzdłuż linii śrubowej globoidalnej i równania parametrycznego zarysu ślimaka:

$$
p_1 = P(\varphi_1) \cdot \begin{bmatrix} x_1(u) \\ y_1(u) \\ z_1(u) \\ 1 \end{bmatrix}
$$
 (2.16)

gdzie:

 $x_1(u)$  – składowa x równania parametrycznego powierzchni boku ślimaka globoidalnego, y1(u) – składowa y równania parametrycznego powierzchni boku ślimaka globoidalnego,  $z_1(u)$  – składowa z równania parametrycznego powierzchni boku ślimaka globoidalnego.

Ogólne równanie powierzchni bocznej ślimaka globoidalnego ma postać:

$$
\begin{cases}\nx(\varphi_1, u) = x_1(u) \cdot \cos(\varphi_1) - a \cdot \sin(\varphi_1) + a \cdot \cos(\varphi_2) \cdot \sin(\varphi_1) + \\
y_1(u) \cdot \cos(\varphi_2) \cdot \sin(\varphi_1) - z_1(u) \cdot \sin(\varphi_2) \cdot \sin(\varphi_1) \\
y(\varphi_1, u) = -x_1(u) \cdot \sin(\varphi_1) - a \cdot \cos(\varphi_1) + a \cdot \cos(\varphi_1) \cdot \cos(\varphi_2) + \\
y_1(u) \cdot \cos(\varphi_2) \cdot \cos(\varphi_1) - z_1(u) \cdot \sin(\varphi_2) \cdot \cos(\varphi_1) \\
z(\varphi_1, u) = a \cdot \sin(\varphi_2) + y_1(u) \cdot \sin(\varphi_2) + z_1(u) \cdot \cos(\varphi_2)\n\end{cases} (2.17)
$$

W zależności, który bok jest modelowany, w równaniu (2.17) należy wykorzystać równanie (2.4) lub (2.7). Parametr  $\varphi_1$  określa czynna długość ślimaka l (albo kątowy czynny zakres ślimaka  $\psi$  względem środka ślimacznicy). Parametr  $\varphi_1$  zmienia się od wartości początkowej  $\varphi_{1p}$  do wartości końcowej  $\varphi_{1k}$  z krokiem d $\varphi_1$ . Krok d $\varphi_1$  powinien być dobrany tak, aby w punktach kwadransowych linii śrubowej otrzymać punkty przybliżające tę linię. Od kroku dφ<sub>1</sub> zależy dokładność globoidalnej linii śrubowej. Parametr u zmienia się od wartości początkowej u<sub>p</sub> do wartości końcowej u<sub>k</sub> z krokiem d<sub>u</sub>. Od wartości d<sub>u</sub> zależy wielkość podziału zarysu boku zęba wzdłuż jego wysokości.

Wpisano kod do programu Matlab R2013. Przyjęto parametr u=0:1:1 oraz φ1=-5.1π:0.1π:5.1π. Rys. 2.5 przedstawia wygenerowane analitycznie na podstawie równania (2.17) powierzchnie boczne ślimaka globoidalnego.

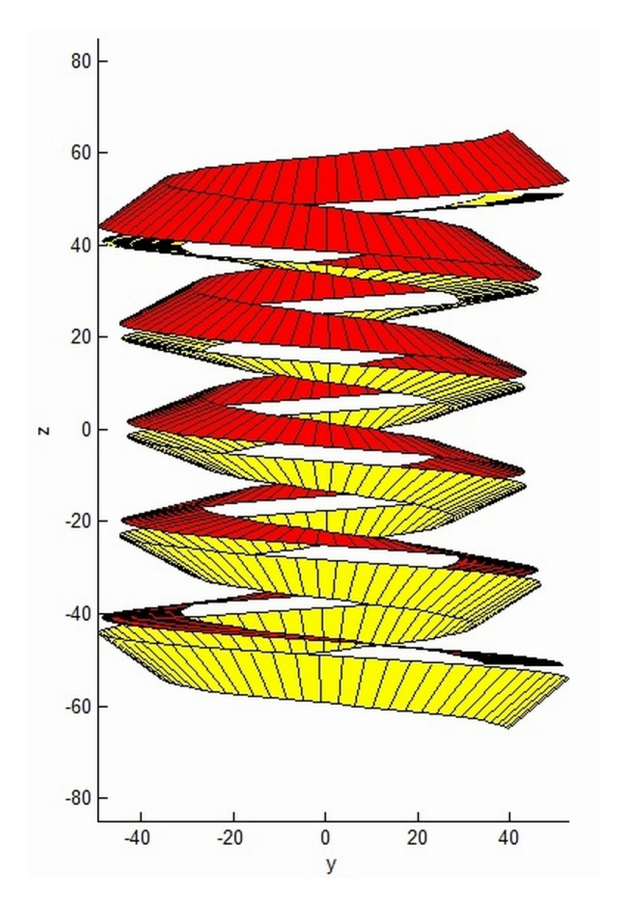

Rys.2.5 Wygenerowane analitycznie powierzchnie boczne ślimaka globoidalnego

Właściwy zakres boku ślimaka zawiera się w granicach  $\varphi_1 = -5\pi$ :0.1π:5π, natomiast dodanie wielkości 0,1π do wartości początkowej i końcowej φ<sub>1</sub> wynika z zakłóceń w późniejszym modelowaniu splajnu przybliżającego linię śrubową globoidalną. Z programu Matlab otrzymano zbiory punktów reprezentujących poszczególne boki ślimaka globoidalnego, przechodzące przez odcinek AB i CD. Punkty te wprowadzono do środowiska CAD.

Na rys. 2.6 przedstawiono zasadę modelowania ślimaka globoidalnego.

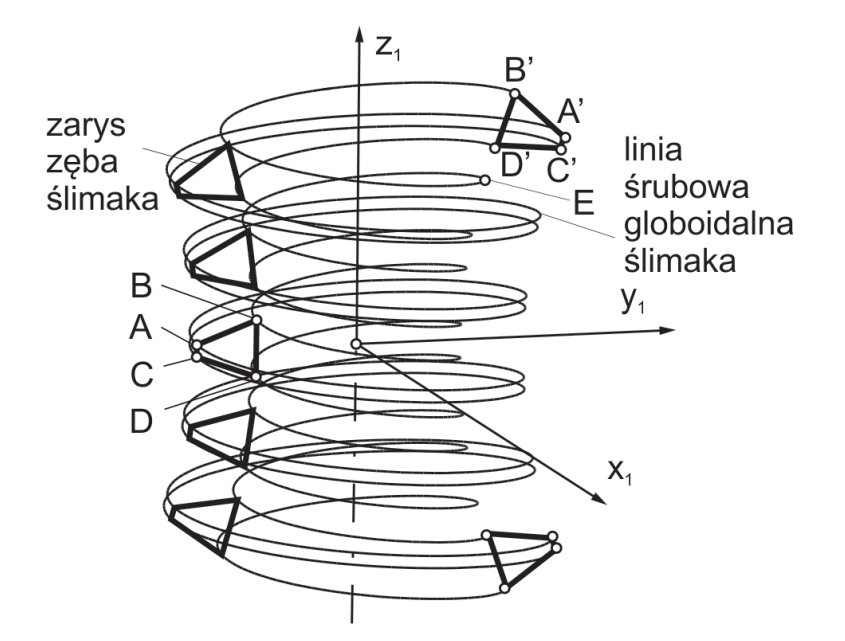

Rys.2.6 Zasada modelowania ślimaka globoidalnego

Na odpowiednich zbiorach punktów rozpięto splajny przybliżające globoidalne linie śrubowe (rys. 2.7). Boki zęba są wykonane jako powierzchnie wieloprzekrojowe (przechodzące przez odcinki A'B' i C'D'). Utworzono wiele odcinków pomiędzy odpowiednimi punktami linii śrubowych globoidalnych, będących przekrojami osiowymi zarysu (rys. 2.8). Głowę zęba (przechodzący przez odcinek A'C') oraz powierzchnię podstaw zęba (przechodzący przez odcinek D'E; punkt E pokrywa się z wycinkiem linii śrubowej przechodzącą przez punkt B' i znajdującą się w płaszczyźnie  $y_1z_1$ ) wykonano przez wyciągnięcie po ścieżkach. (rys. 2.9).

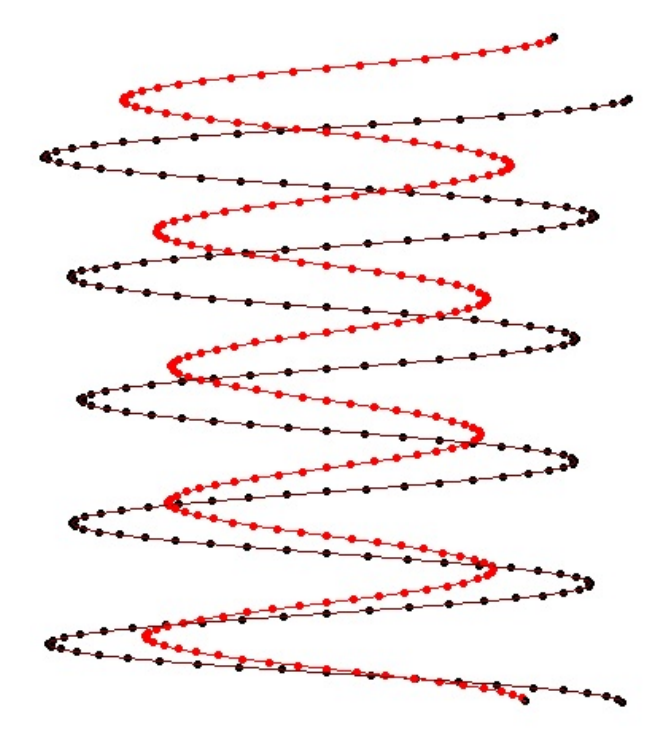

Rys.2.7 Wyeksportowane punktu do środowiska CAD reprezentujące jeden bok ślimaka globoidalnego oraz zamodelowanie globoidalnej linii śrubowej

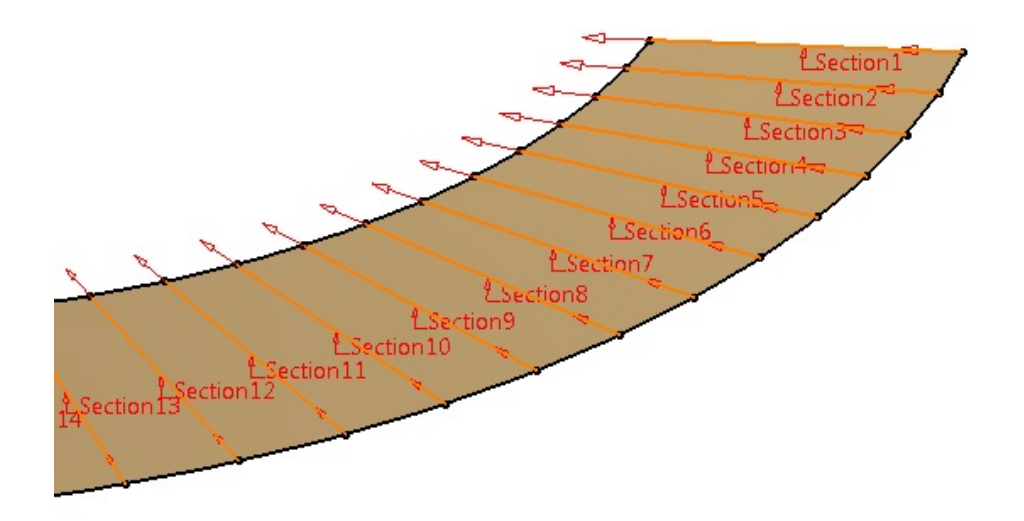

Rys.2.8 Tworzenie powierzchni wieloprzekrojowej boku ślimaka globoidalnego (Section – przekroje)

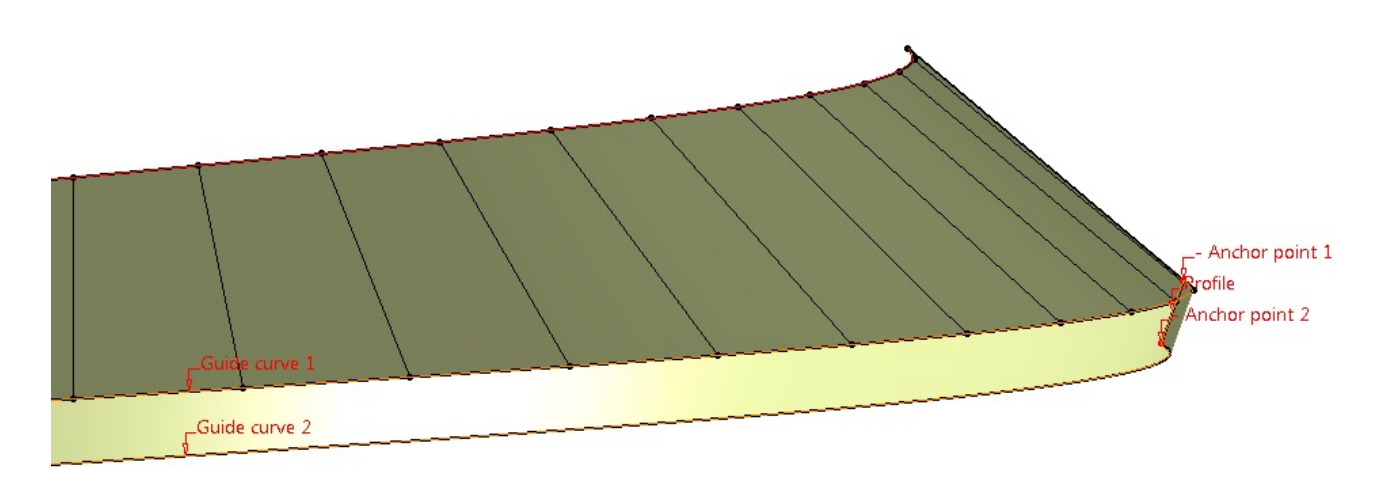

Rys.2.9 Fragment powierzchni bocznej wykonanej metodą wieloprzekrojową (rys. 2.8) oraz wierzchołkowej modelowanej przez wyciąganie po ścieżkach (Guide curve – ścieżka, Profile – profil, Anchor point – punkt bazowy)

Po stworzeniu powierzchni bocznych metodą wieloprzekrojową oraz powierzchni wierzchołkowej i podstaw zęba modelowanej przez wyciągnięcie profilu po ścieżkach należy model ślimaka albo zamknąć brakującymi powierzchniami (dla ślimaka obróbkowego) (rys. 2.10) albo stworzyć dwie powierzchnie stożkowe z przyjętym zakresem kątowym ślimaka ψ, które służą do obcięcia czoła ślimaka z jednej i z drugiej strony, tym samym ukształtują wyjście zwoju ślimaka globoidalnego (dla ślimaka do współpracy) (rys. 2.11).

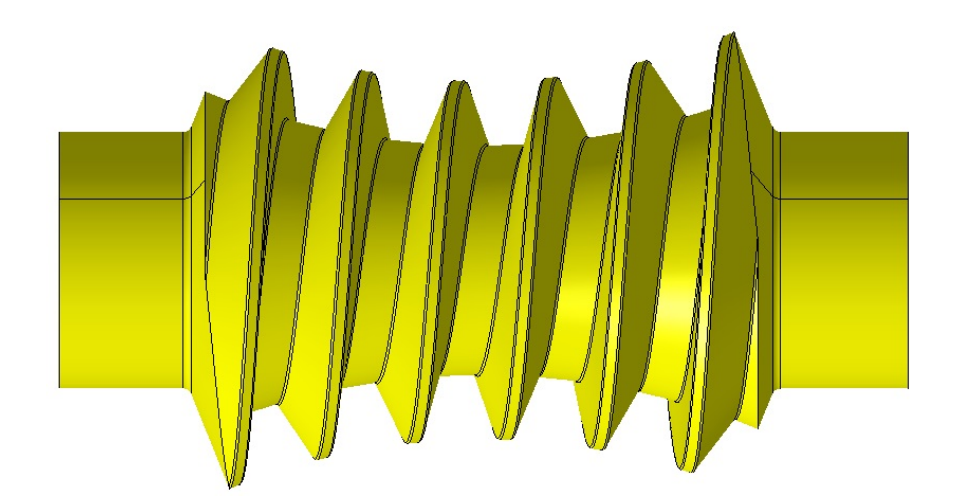

Rys.2.10 Model ślimaka globoidalnego do współpracy

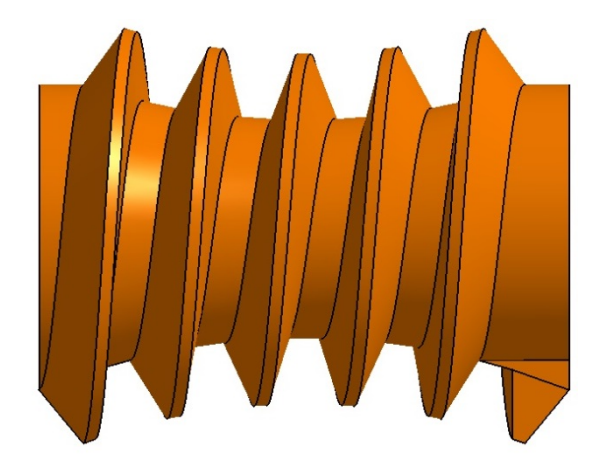

Rys.2.11 Model ślimaka globoidalnego obróbkowego

# **4. WNIOSKI**

Przedstawiony model matematyczny ślimaka globoidalnego pozwala przyśpieszyć prace wykonania modelu wirtualnego w systemach CAD. Analityczny model ślimaka można wykorzystać do wykonania modelu matematycznego ślimacznicy. Następnie badać ślad styku metodą analityczno-numeryczną wprowadzając do analizy układ macierzy reprezentującej np. błędy montażowe.

Model CAD ślimaka globoidalnego obróbkowego może być wykorzystany w celu wygenerowania ślimacznicy w środowisku CAD, a wirtualny model ślimaka roboczego i ślimacznicy do analiz śladu styku i współpracy metodą CAD.

Wirtualny model CAD jest niezbędny w trendach współczesnego projektowania. Przed wykonaniem części, systemy CAD pozwalają przeprowadzić wiele analiz, np. obliczenia MES, wyznaczyć geometrycznie ślad styku współpracującej przekładni.

# **LITERATURA**

- [1] Kornberger Z.: Przekładnie ślimakowe. WNT, Warszawa 1973.<br>[2] Litvin Faydor L., Fuentes Alfonso: Gear Geometry and Applie
- Litvin Faydor L., Fuentes Alfonso: Gear Geometry and Applied Theory 2-nd edition. Cambridge University Press, 2004.
- [3] Połowniak Piotr, Sobolak Mariusz.: Wykorzystanie systemów CAD do modelowania ślimaka stożkowym narzędziem trzpieniowym. Wybrane zagadnienia i problemy z zakresu budowy maszyn pod redakcją Skoczylas Leszek, Oficyna Wydawnicza PRz, 2014, s. 1÷12, 2014.
- [4] Sobolak Mariusz: Analiza i synteza współpracy powierzchni kół zębatych metodami dyskretnymi. Oficyna Wydawnicza PRz, 2006.
- [5] Wiktor J.: *Analityczno-numeryczne metody analizy parametrów geometrycznych, zakłóceń ruchu i wytrzymałości przekładni walcowych*. Oficyna Wydawnicza PRz, Rzeszów 2004.